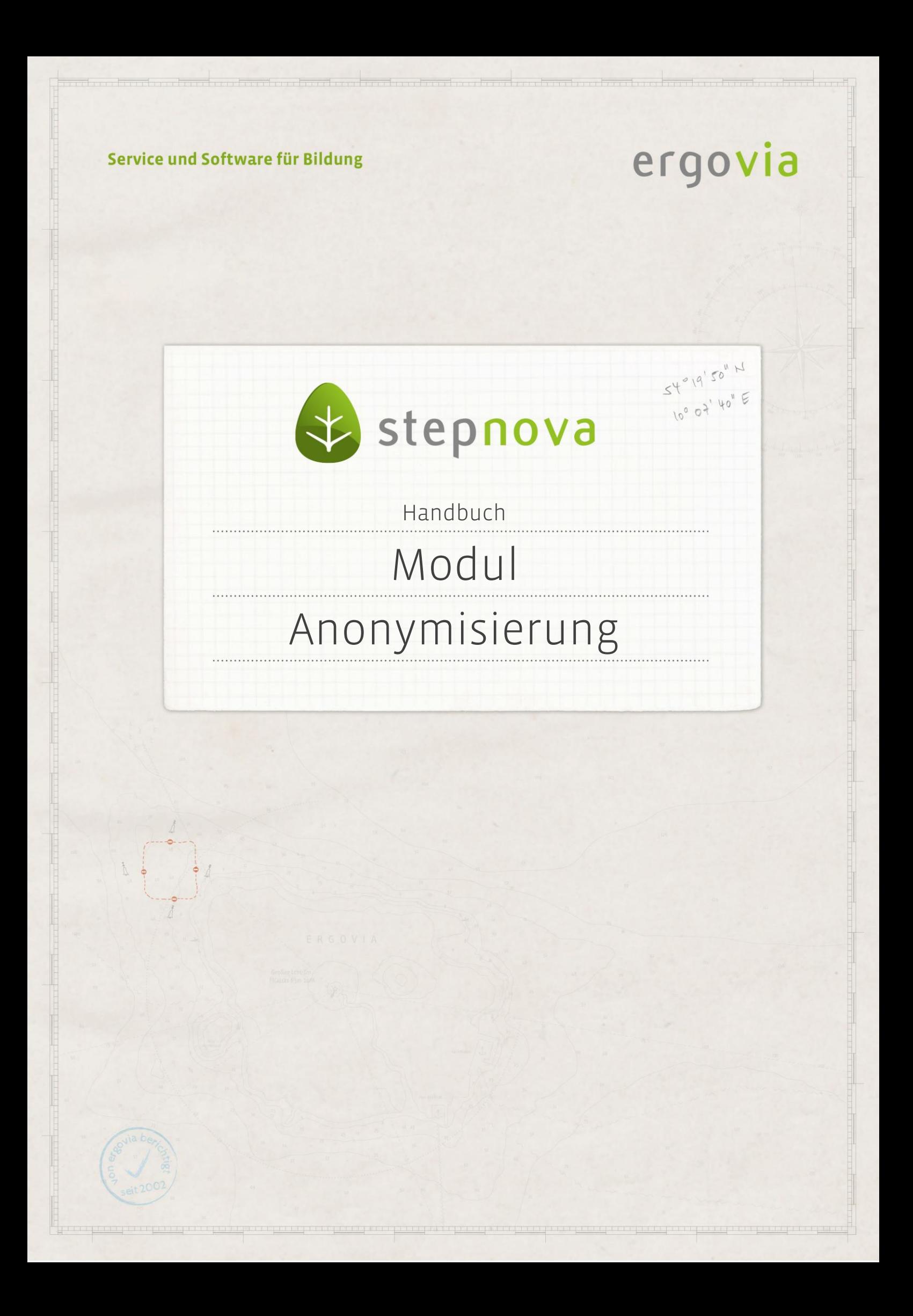

**Personenbezogene Daten müssen unter Einhaltung vorgegebener Fristen (häufig zwei Jahre nach Maßnahmeende) gelöscht oder anonymisiert werden. Über die Löschfunktion von stepnova verlieren Sie allerdings die Möglichkeit, statistische Auswertungen über den Zeitraum der Archivierungsfristen hinaus vorzunehmen.** 

**Dieses Modul hilft Ihnen dabei, die Archivierungsfristen einzuhalten und trotzdem noch längerfristige statistische Auswertungen vorzunehmen. Über die Anonymisierungsfunktion werden Ihre Teilnehmerdaten zu festgelegten Zeitpunkten für eine Anonymisierung vorgemerkt. Der Vorgang der Anonymisierung selbst kann nur vom Kundenadministrator vorgenommen werden. Dazu dient die Warteliste Anonymisierung im Gruppeneditor. Wenn der Anonymisierungsvorgang angestoßen wird, werden alle Teilnehmer der Anonymisierungsgruppe entfernt. Wichtige Auswertungskriterien (z.B. Austrittsgründe oder Verbleibe) bleiben aber im Bereich Anonymisierungsdaten erhalten. Diese Eintragungen können per Textmarke z.B. in Excellisten ausgegeben und damit weiter ausgewertet werden.**

**Grundsätzlich gibt es zwei Möglichkeiten, die Voreinstellungen für die Anonymisierung vorzunehmen:**

**Wenn die Anonymisierung für alle Produkte eines Produkttypen greifen soll, nehmen Sie die Einstellungen in der Administration vor.**

**Sie können aber auch unterschiedliche Bedingungen zur Anonymisierung für einzelne Produkte hinterlegen. In diesem Fall werden die Einstellungen direkt im Produkteditor vorgenommen.**

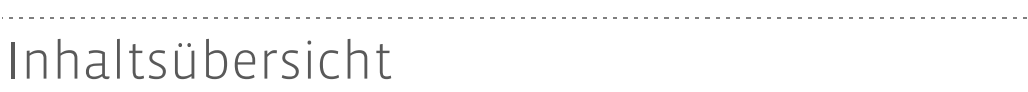

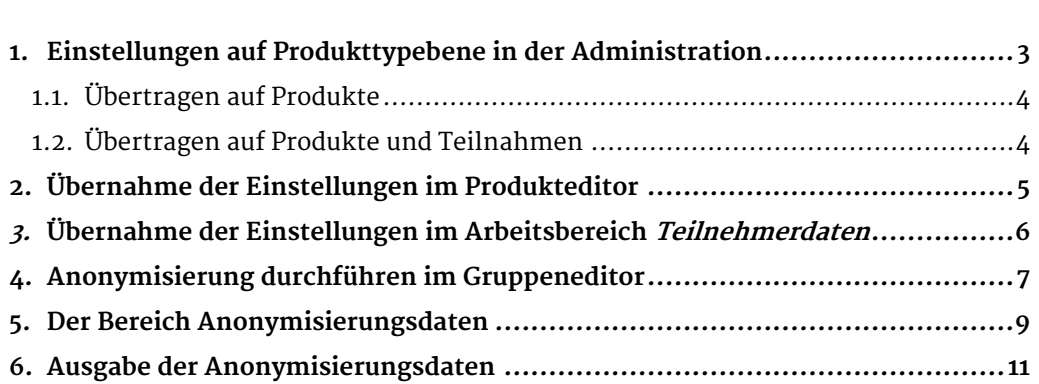

<span id="page-2-0"></span>1. Einstellungen auf Produkttypebene in der Administration

In der Admintabelle Produkttyp wird der Anonymisierungsmodus auf Produkttypebene eingestellt. Das bedeutet, dass alle Produkte, die künftig im Produkteditor zu dem ausgewählten Produkttypen neu angelegt werden, direkt mit den passenden Vorschlagswerten versehen werden.

Beachten Sie die Fristtypen:

Anonymisierungsfrist Rahmenvertrag:

Die Frist orientiert sich immer am Feld Ende im Arbeitsbereich Teilnehmerdaten (z.B. festgelegte Vertragsdauer).

Individuelle Anonymisierungsfrist:

Die Frist orientiert sich am Feld Teilnehmer-Austritt (z.B. tatsächlicher Austritt) im Arbeitsbereich Teilnehmerdaten.

Das Feld Frist in Monaten gibt dabei an, wie viel Zeit nach Maßnahmeende vergehen soll, bis der Teilnehmer in die Anonymisierungsgruppe gebucht wird. "Individuelle Anonymisierungsfrist 24 Monate" würde z.B. bedeuten, dass der Teilnehmer 24 Monate nach seinem tatsächlichen Austrittsdatum zur Anonymisierung vorgemerkt wird

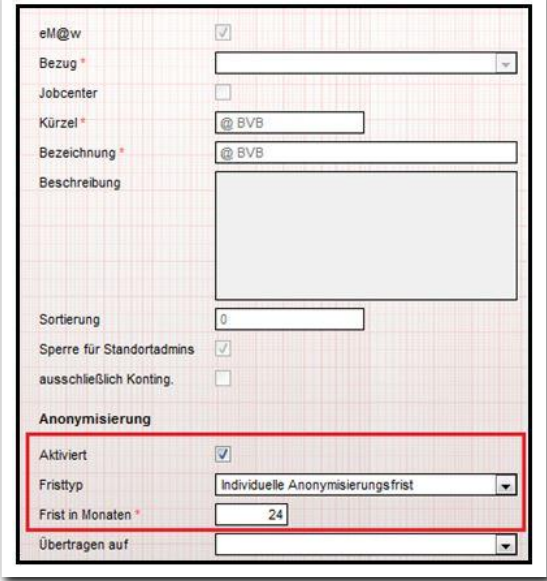

**Administration – Admintabelle Produkttyp**

ergovia

#### Hinweis:

die administrativen Voreinstellungen gelten nur für Produkte, die künftig angelegt werden. Möchten Sie die Anonymisierung auch auf Teilnehmer oder Produkte anwenden, die bereits in stepnova geführt werden? Dann nutzen Sie die Option Übertragen auf.

3 Handbuch - Modul Anonymisierung // Stand: Rev. 2 - 20.01.2014

#### <span id="page-3-0"></span>**1.1. Übertragen auf Produkte**

Wählen Sie Übertragen auf Produkte, um die eingetragenen Voreinstellungen für alle Produkte des gewählten Produkttypen zu übernehmen. Klicken Sie den Hauptschalter Speichern. Nun werden alle passenden Produkte im Produkteditor mit den Daten aus der Administration versehen.

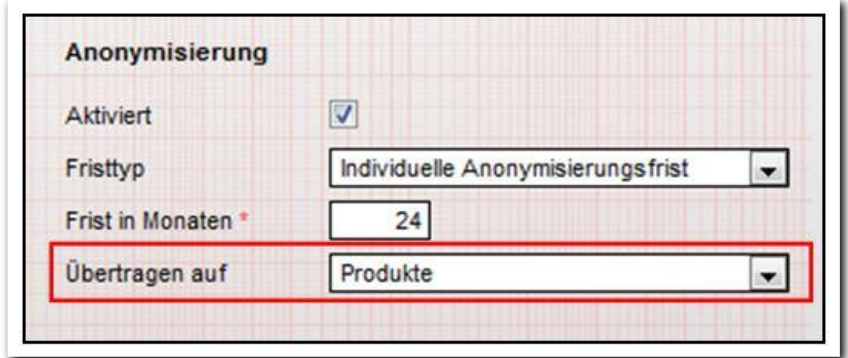

**Administration / Ausschnitt der Admintabelle Produkttyp**

#### <span id="page-3-1"></span>**1.2. Übertragen auf Produkte und Teilnahmen**

Wählen Sie Übertragen auf Produkte und Teilnahmen, um die Voreinstellungen nicht nur auf die entsprechenden Produkte im Produkteditor, sondern auch auf alle Teilnehmer zu übertragen, die einem dieser Produkte zugeordnet sind.

Die beiden Checkboxen geben zusätzliche Auswahlmöglichkeiten:

inaktive Teilnahmen: die Daten werden auch auf Teilnehmer mit dem Status "inaktiv" übertragen.

Anonymisierungsdaten überschreiben: falls für die Teilnehmer bereits Anonymisierungsdaten hinterlegt wurden, besteht so die Möglichkeit, diese zu korrigieren. Mit Klick auf den Hauptschalter Speichern übertragen Sie die Daten in den Produkteditor und den Arbeitsbereich Teilnehmerdaten.

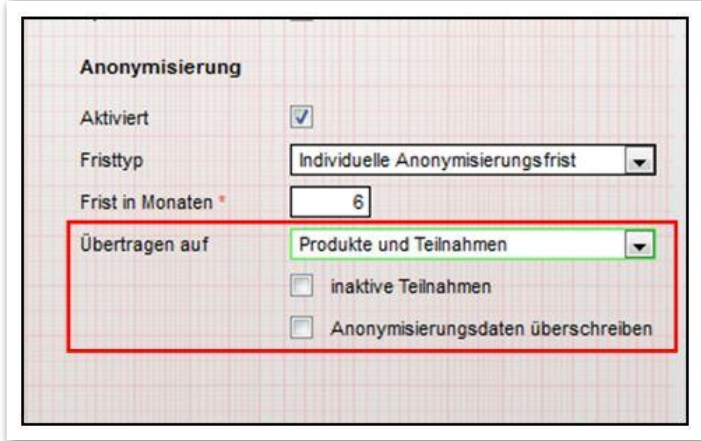

**Administration / Ausschnitt der Admintabelle Produkttyp**

ergovia

4 Handbuch - Modul Anonymisierung // Stand: Rev. 2 - 20.01.2014

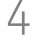

## <span id="page-4-0"></span>2. Übernahme der Einstellungen im Produkteditor

Bei der Erstellung von neuen Produkten werden die Einstellungen aus dem Bereich Administration als Vorschlagswerte übernommen und die Anonymisierungsfunktion wird aktiviert. Bei Bedarf können Sie die Einstellungen hier korrigieren.

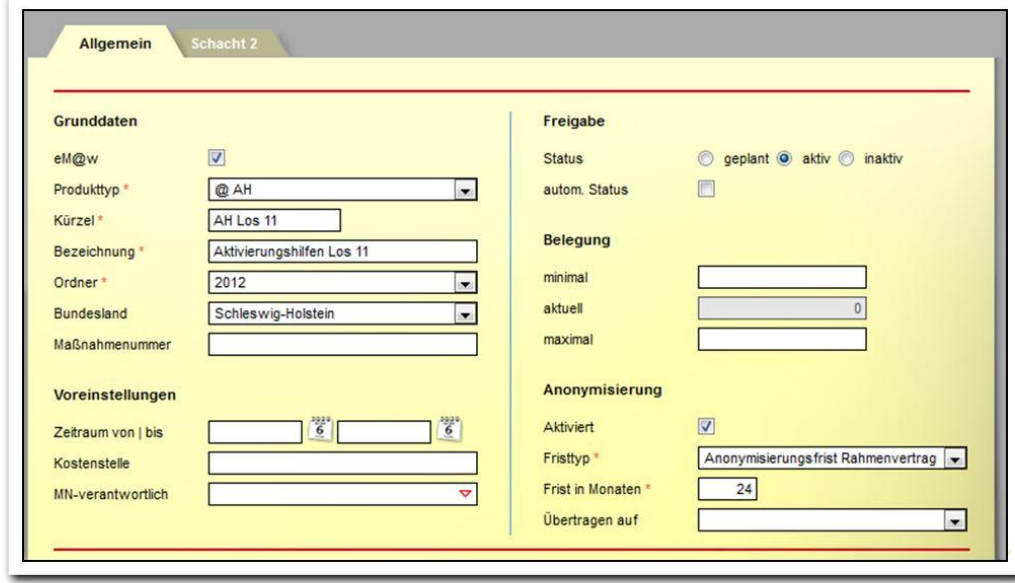

**Produkteditor-/ Ausschnitt aus dem Produkteditor**

#### Hinweis:

Wenn nur für einzelne Produkte eines Produkttypen mit Anonymisierungsfristen gearbeitet werden soll, ist es nicht notwendig, die administrativen Einstellungen vorzunehmen. Sie können in diesem Fall die Einstellung direkt im Produkteditor vornehmen.

Analog zur Administration können Sie zwischen den unterschiedlichen Fristtypen individuelle Anonymisierungsfrist und Anonymisierungsfrist Rahmenvertrag wählen.

ergovia

### <span id="page-5-0"></span>3. Übernahme der Einstellungen im Arbeitsbereich Teilnehmerdaten

a) Fristtyp Anonymisierungsfrist Rahmenvertrag:

Bei nicht-eM@w-Maßnahmen kann in den Feldern Anfang und Ende die Vertragsdauer eingetragen bzw. aus dem Produkteditor übernommen werden. Bei eM@w-Maßnahmen werden diese Felder für den "tatsächlichen" Förderzeitraum des Teilnehmers genutzt.

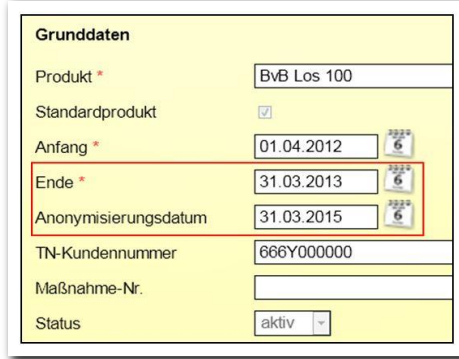

**Ausschnitt aus dem Arbeitsbereich Teilnehmerdaten**

Das Feld Anonymisierungsdatum orientiert sich am Wert im Feld "Ende. Wenn ein Wert eingetragen wird, wird das entsprechende Anonymisierungsdatum gemäß der voreingestellten Frist (hier: 24 Monate) gesetzt. Bei Änderungen im Feld Ende erfolgt sofort eine Neuberechnung.

Das Anonymisierungsdatum kann hier auch – sofern es nicht administrativ gesperrt wurde – vom Benutzer manuell verändert werden.

#### b) Fristtyp Individuelle Anonymisierung:

Das Feld Anonymisierungsdatum orientiert sich am Wert im Feld TeilnehmerIn-Austritt. Bei nicht Maßnahmen, die nicht über eM@w verwaltet werden, kann so zwischen Vertragsdauer (Anfang/Ende) und tatsächlichem Ein- und Austritt unterschieden werden. Die Anonymisierungsfrist (hier: 24 Monate) wird bei diesen Maßnahmen individuell für den einzelnen Teilnehmer errechnet. Ist das Feld TeilnehmerIn-Austritt nicht gefüllt, greift der Wert im Feld Ende.

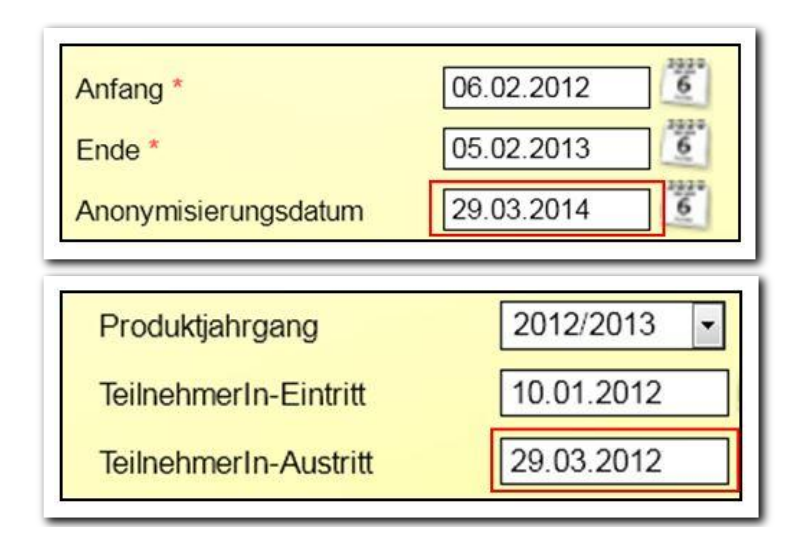

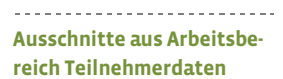

ergovia

6 Handbuch - Modul Anonymisierung // Stand: Rev. 2 - 20.01.2014

## <span id="page-6-0"></span>4. Anonymisierung durchführen im Gruppeneditor

Alle Teilnehmer, bei denen das Anonymisierungsdatum erreicht ist, werden automatisch der Gruppe Warteliste Anonymisierung zugeordnet. Diese ist nur für Kundenadministratoren sichtbar. Auf der Registerseite Gruppenmitglieder sind die Teilnehmer aufgelistet.

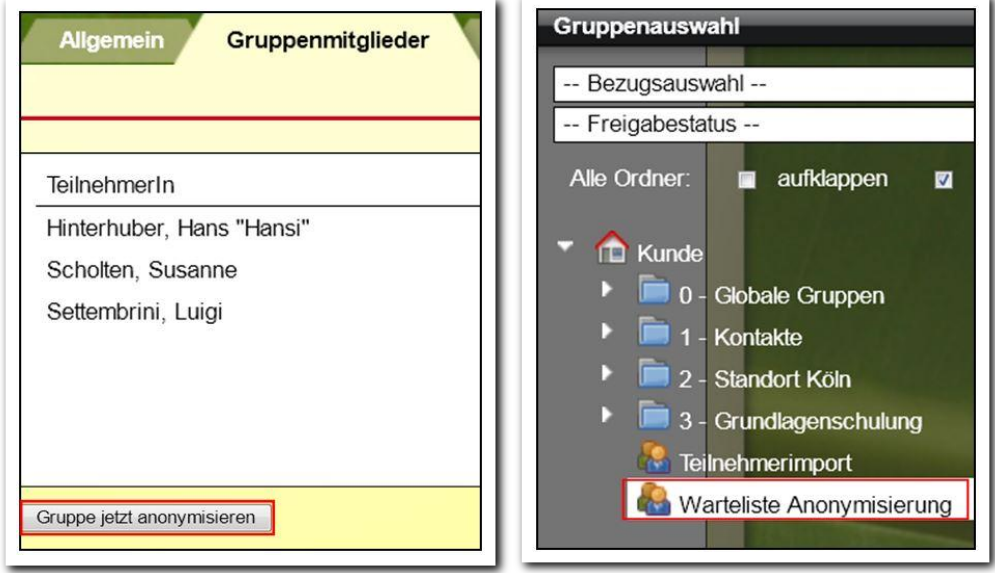

**Gruppeneditor: Registerseite Gruppenmitglieder(links) Themeninsel Gruppenauswahl (rechts)**

Die Zuordnung in die Warteliste Anonymisierung bedeutet, dass die aufgeführten Teilnehmer für den Anonymisierungsvorgang vorgemerkt sind. Dieser muss gesondert durch den Kundenadministrator ausgeführt werden. Bis dahin bleiben die Teilnehmer in stepnova bestehen.

Im Gruppeneditor wird die Anonymisierung für alle Mitglieder der Gruppe über den Schalter Gruppe jetzt anonymisieren vorgenommen.

Achtung, mit diesem Vorgang werden die Teilnehmerdatensätze gelöscht und sind nicht mehr in den Arbeitsbereichen sichtbar. Die Daten werden in anonymisierter Form im Bereich Anonymisierungsdaten angezeigt.

#### Spezialfall:

Wenn zu einem Teilnehmer mehrere Teilnahmen (Produkte) dokumentiert wurden (1), wird mit dem Anonymisierungsvorgang die Teilnahme entfernt, bei der die Anonymisierungsfrist erreicht ist.

In der Übersichtsliste Gruppenmitglieder wird in der Spalte Teilnahme angezeigt, welches Produkt für die Anonymisierung vorgesehen ist (2).

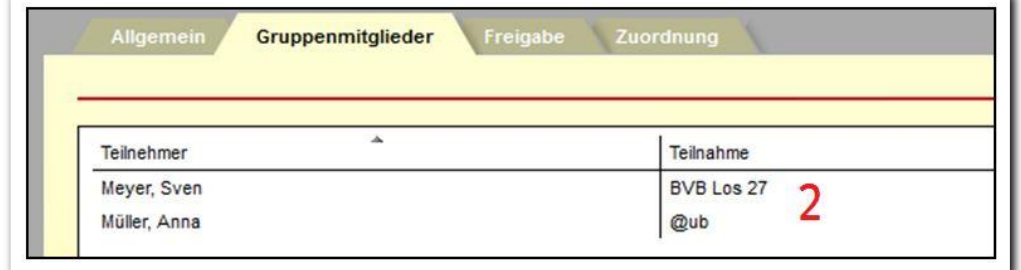

**Gruppeneditor / Übersichtsliste Gruppenmitglieder**

Der Teilnehmerdatensatz bleibt in diesem Fall nach der Anonymisierung weiterhin bestehen, aber das Produkt wird aus der mittleren Themeninsel gelöscht (3).

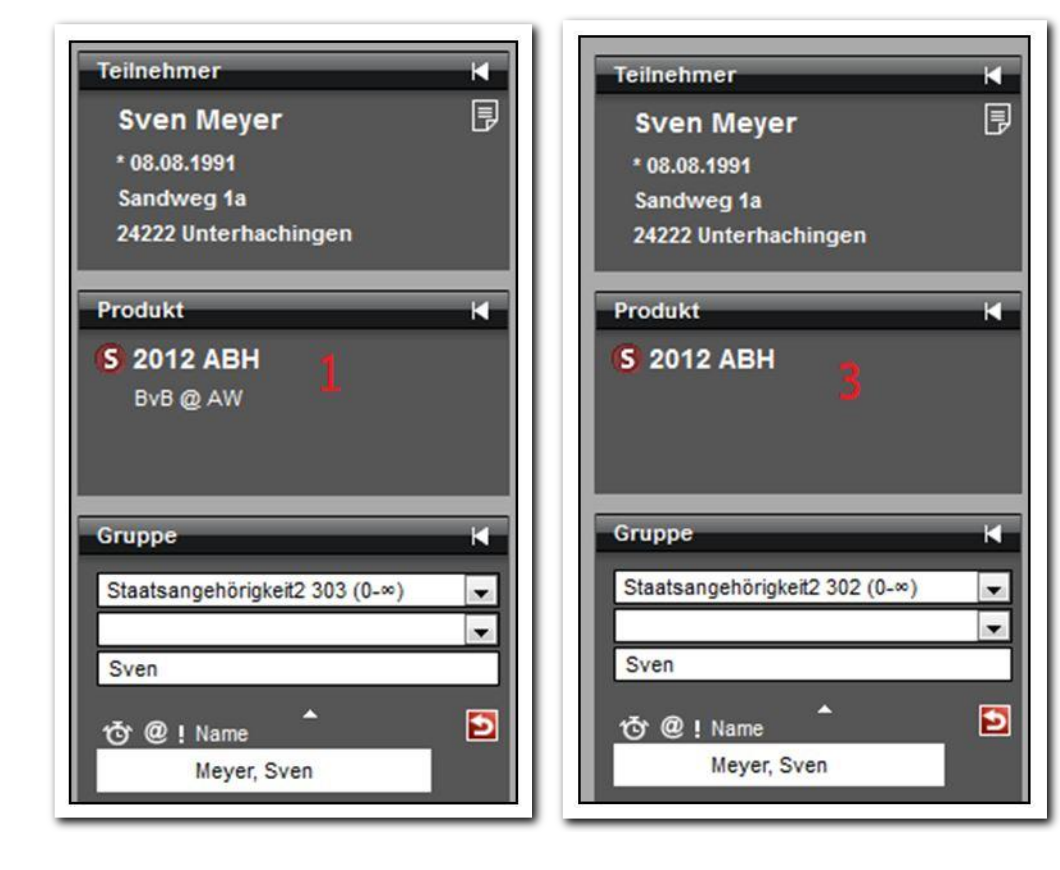

**Themeninsel: VOR der Anonymisierung (links) NACH der Anonymisierung (rechts)**

ergovia

# <span id="page-8-0"></span>5. Der Bereich Anonymisierungsdaten

Mit der Freischaltung des Moduls Anonymisierung steht im Hauptmenü der Bereich Anonymisierungsdaten zur Verfügung.

Die anonymisierten Daten werden hier in einer Übersichtsliste bereitgestellt. Neben allgemeinen Daten sind Angaben zu den Betreuern sowie Austrittsgründe und Verbleibe auswertbar.

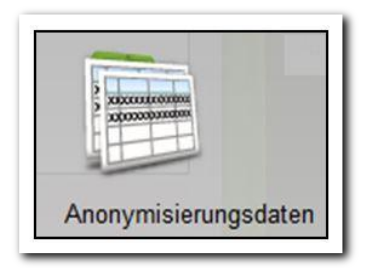

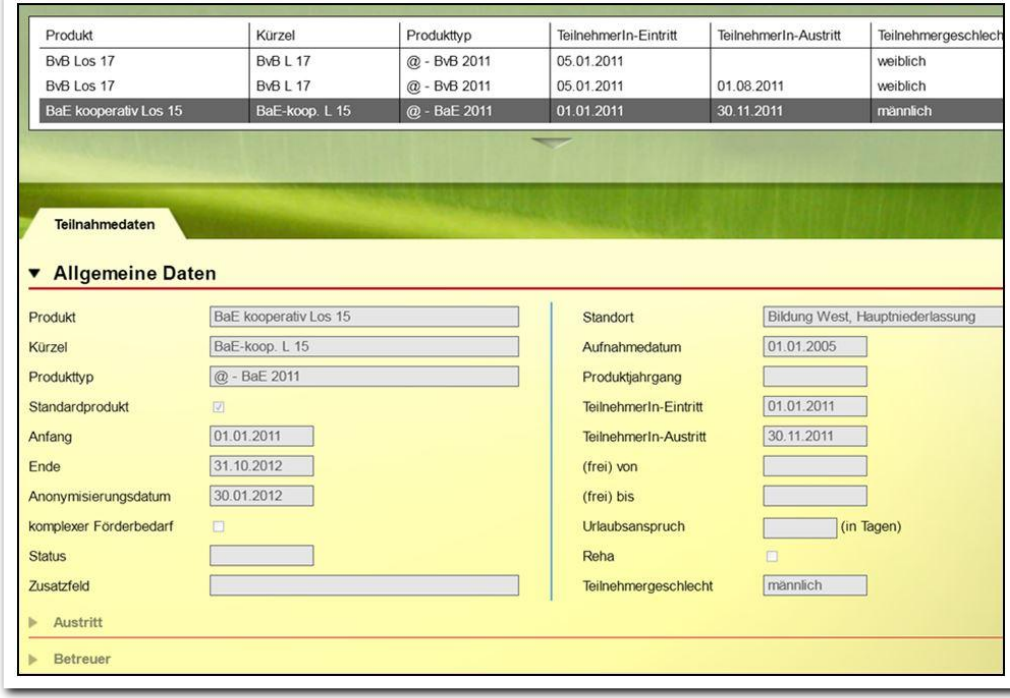

**Bereich Anonymisierungsdaten / Akkordeon Allgemeine Daten**

ergovia

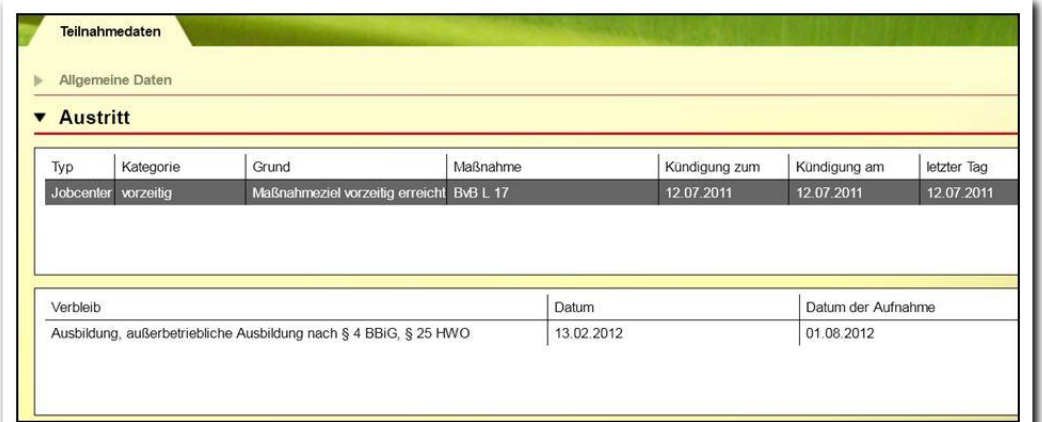

#### -------------------------**Anonymisierungsdaten / Akkordeon Austritt**

¥.

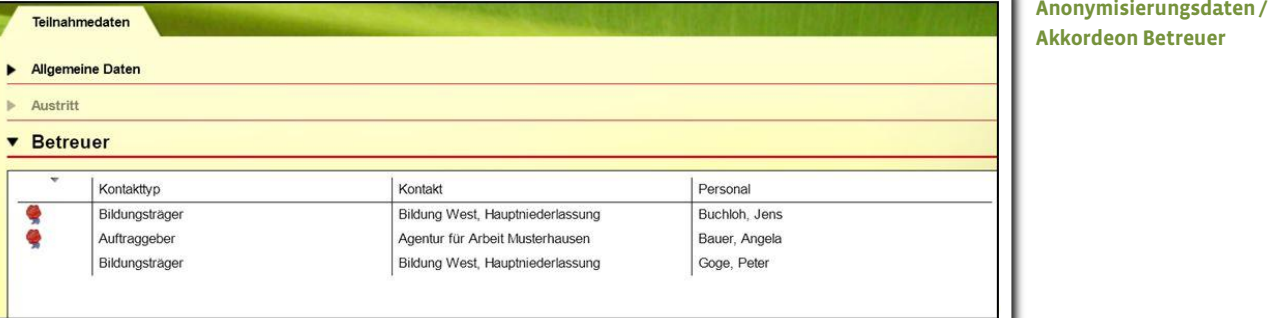

### <span id="page-10-0"></span>6. Ausgabe der Anonymisierungsdaten . . . . . . . . . .

Für den Bereich Anonymisierungsdaten stehen Listentextmarken zur Verfügung, welche die Ausgabe der Inhalte z.B. in Excelformate ermöglichen. Eine ausführliche Übersicht finden Sie im Textmarkenkatalog.